<span id="page-0-0"></span>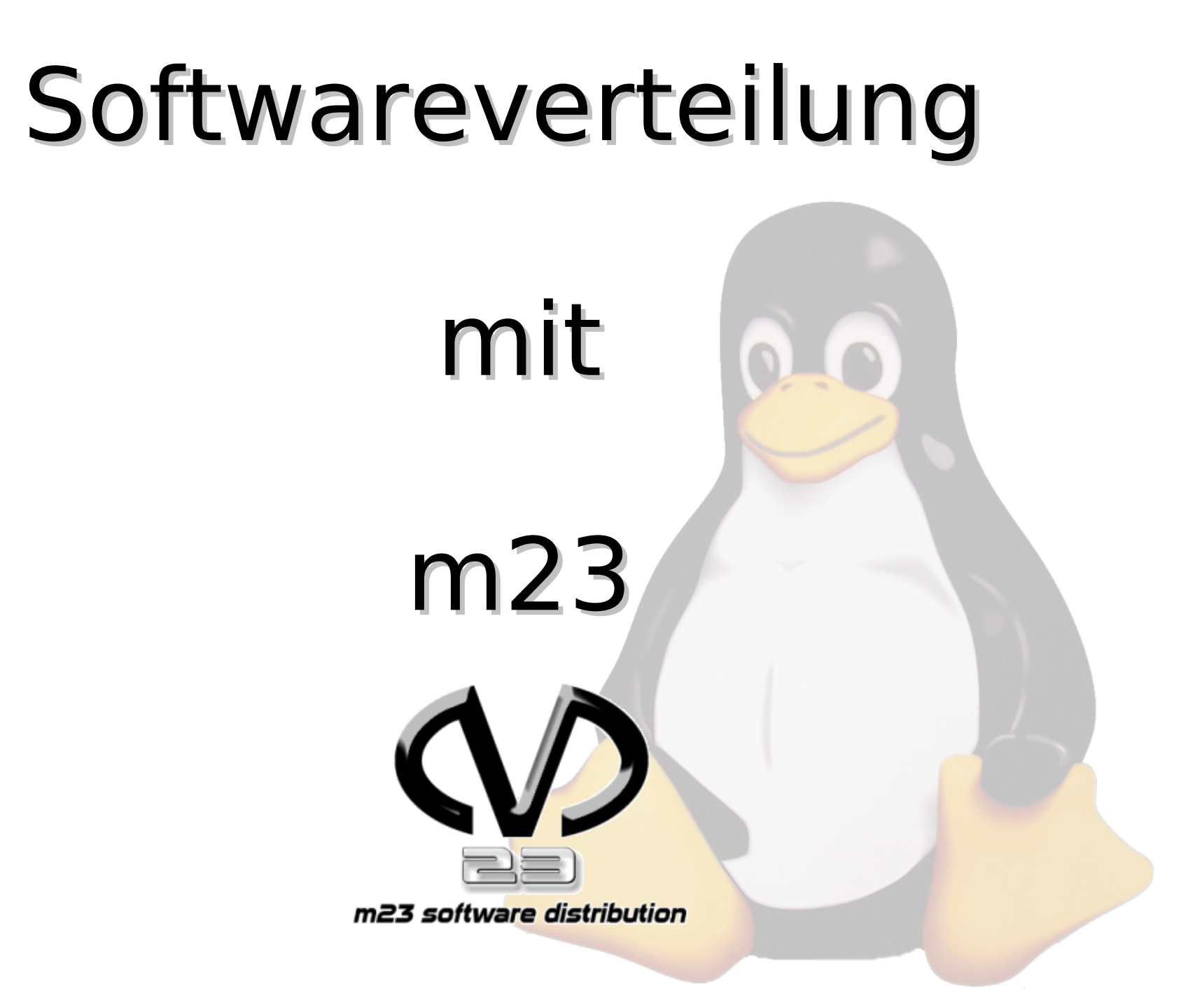

**Menu**

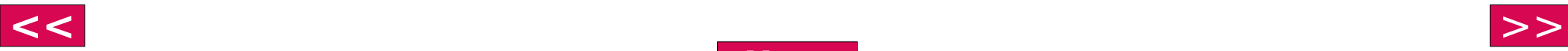

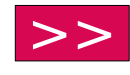

## Überblick

- <span id="page-1-0"></span>Was ist Softwareverteilung?
- Was ist m23?
- Warum m23?
- Wie funktioniert m23?
- **Live-Demonstration**

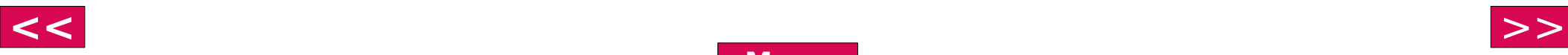

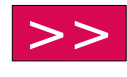

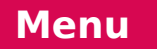

<span id="page-2-0"></span>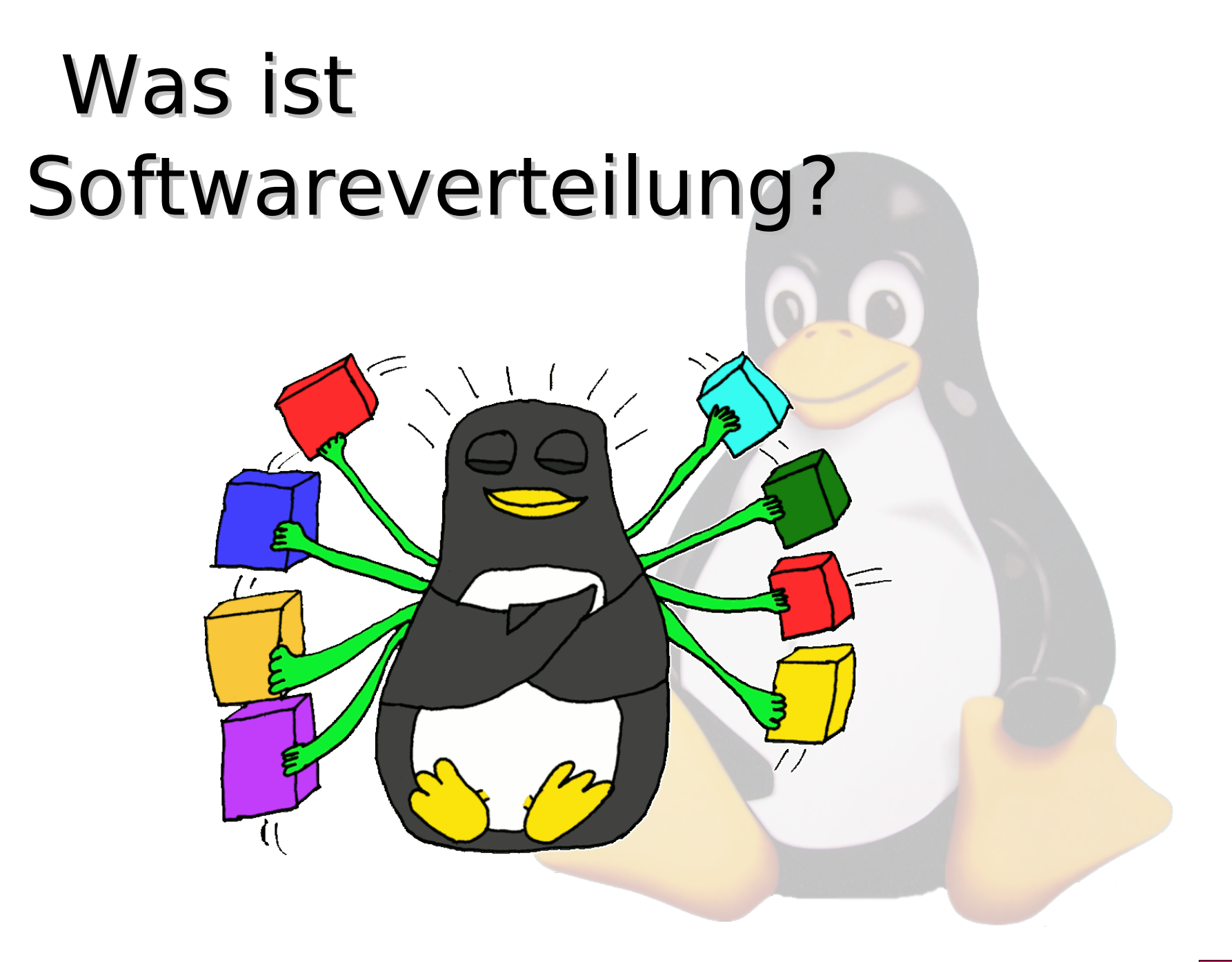

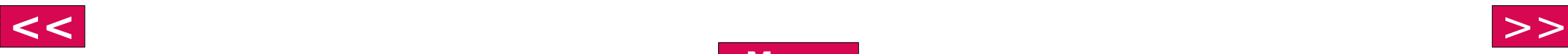

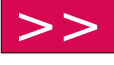

<span id="page-3-0"></span>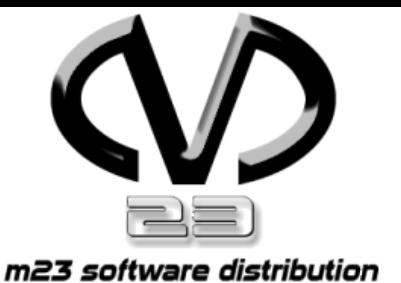

### Softwareverteilung?

### Installation von:

Was ist

- Betriebssystemen
- Applikationen
- Updates

über Netzwerke

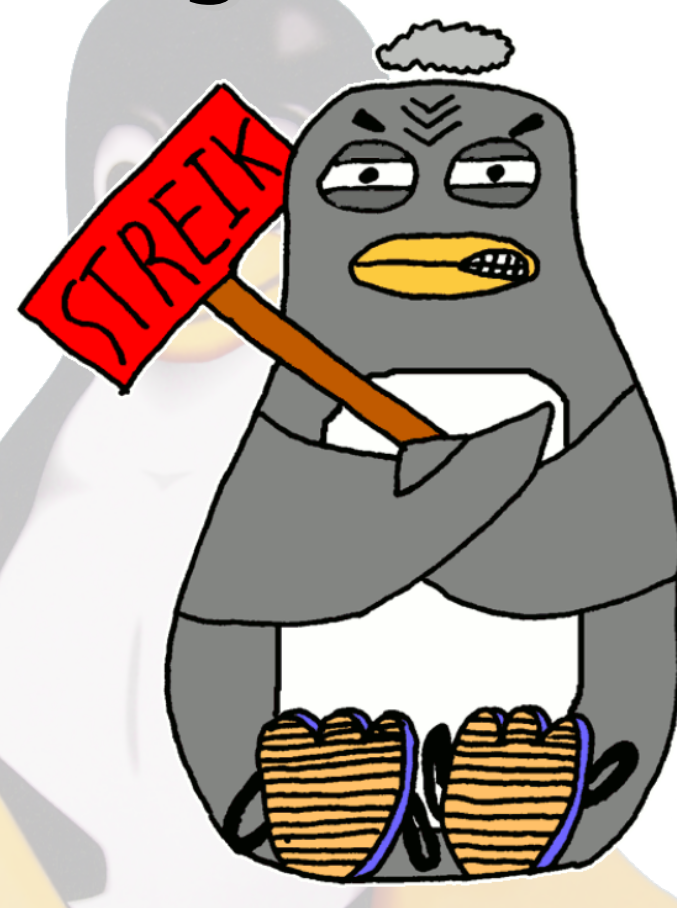

Turnschuhadministration ist out!

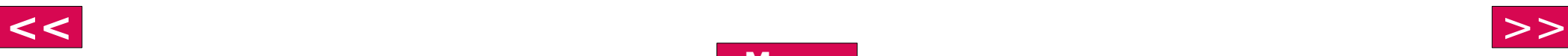

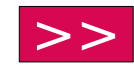

<span id="page-4-0"></span>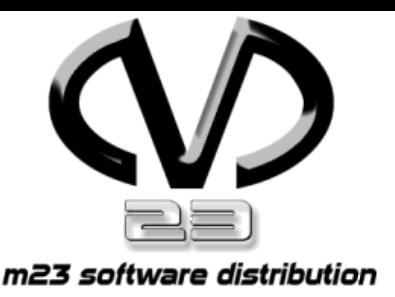

### Was ist m23?

- Softwareverteilung auf Debianbasis
	- Clients zusätzlich auch (K)Ubuntu
- Eigenschaften:
	- Partitionierung und Formatierung
	- Hardwareerkennung
	- Basissysteminstallation
	- Debian-/(K)Ubuntu-Pakete installierbar
- OpenSource (GPL)

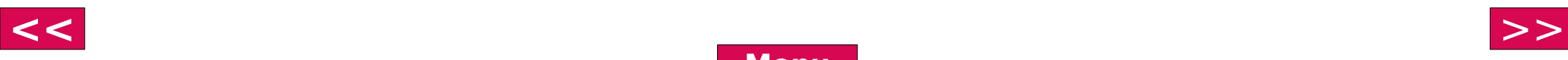

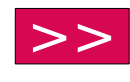

<span id="page-5-0"></span>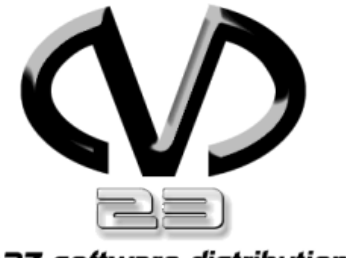

## 3-Schritte-

m23 software distribution

1. Aufnahme des Clients

Setup

- 2. Partitionierung & Installation des Basissystems
- 3. Installation zusätzlicher Pakete

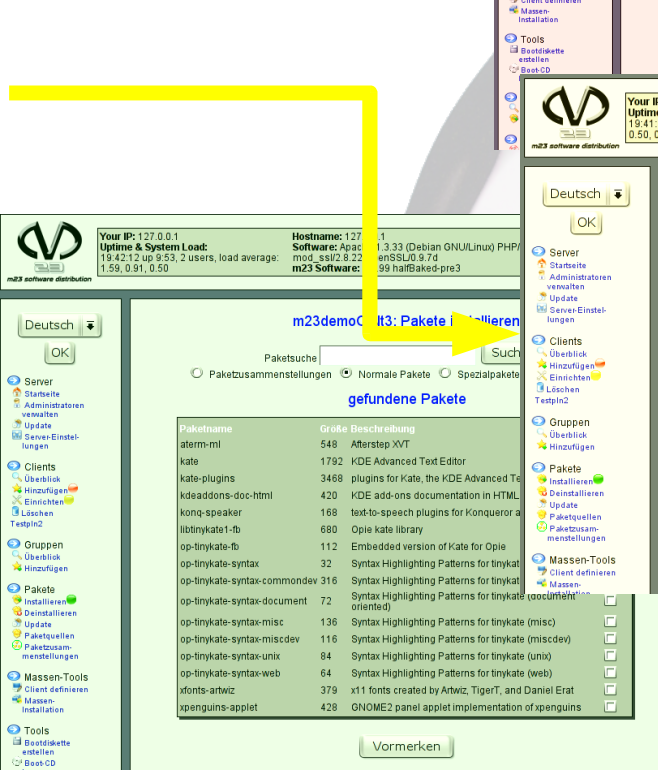

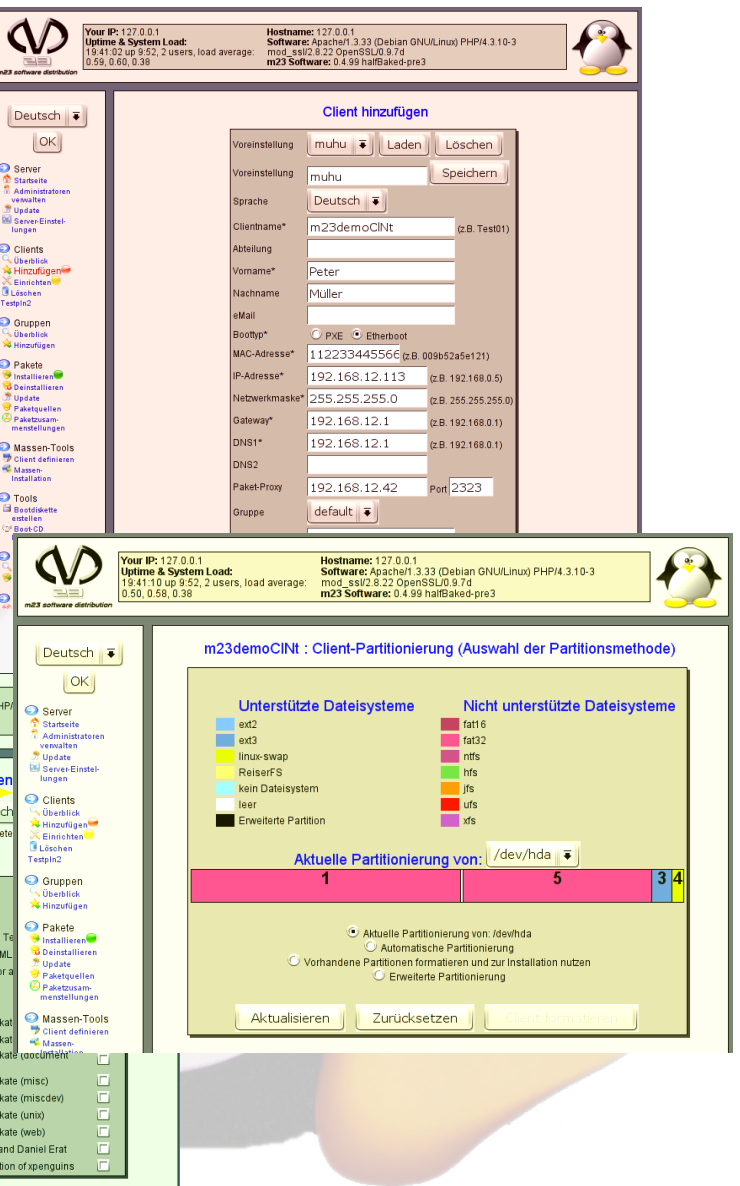

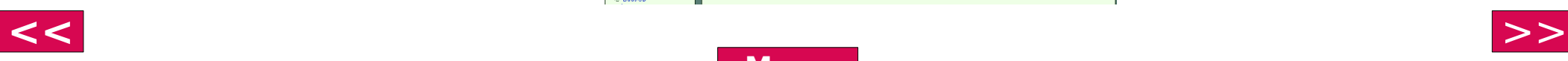

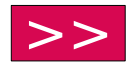

<span id="page-6-0"></span>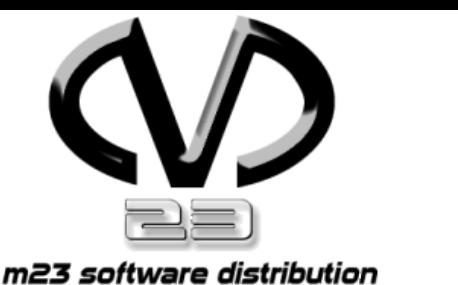

## (K)Ubuntu

#### Die beliebten Distribuntionen Ubuntu und Kubuntu können mit m23 installiert werden.

- **Debian-basiert**
- Pakete aus den verschiedenen Debian-Zweigen

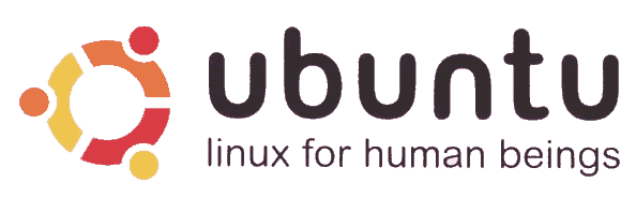

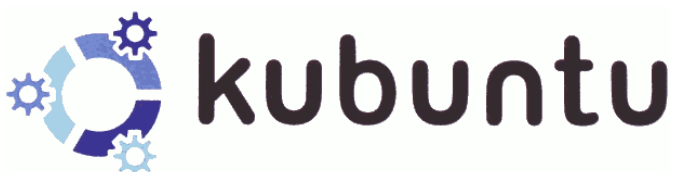

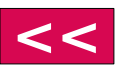

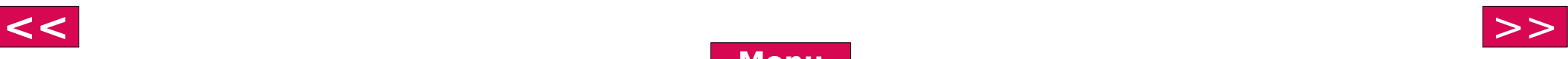

<span id="page-7-0"></span>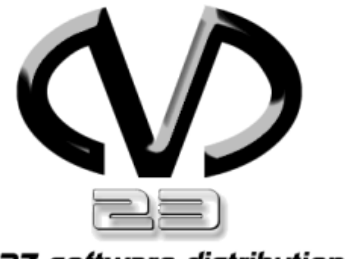

## Masseninstallation

m23 software distribution

- 1. Konfiguration des Musterclients
	- Partitionierung und Formatierung
	- **Betriebssystem und** Softwareauswahl

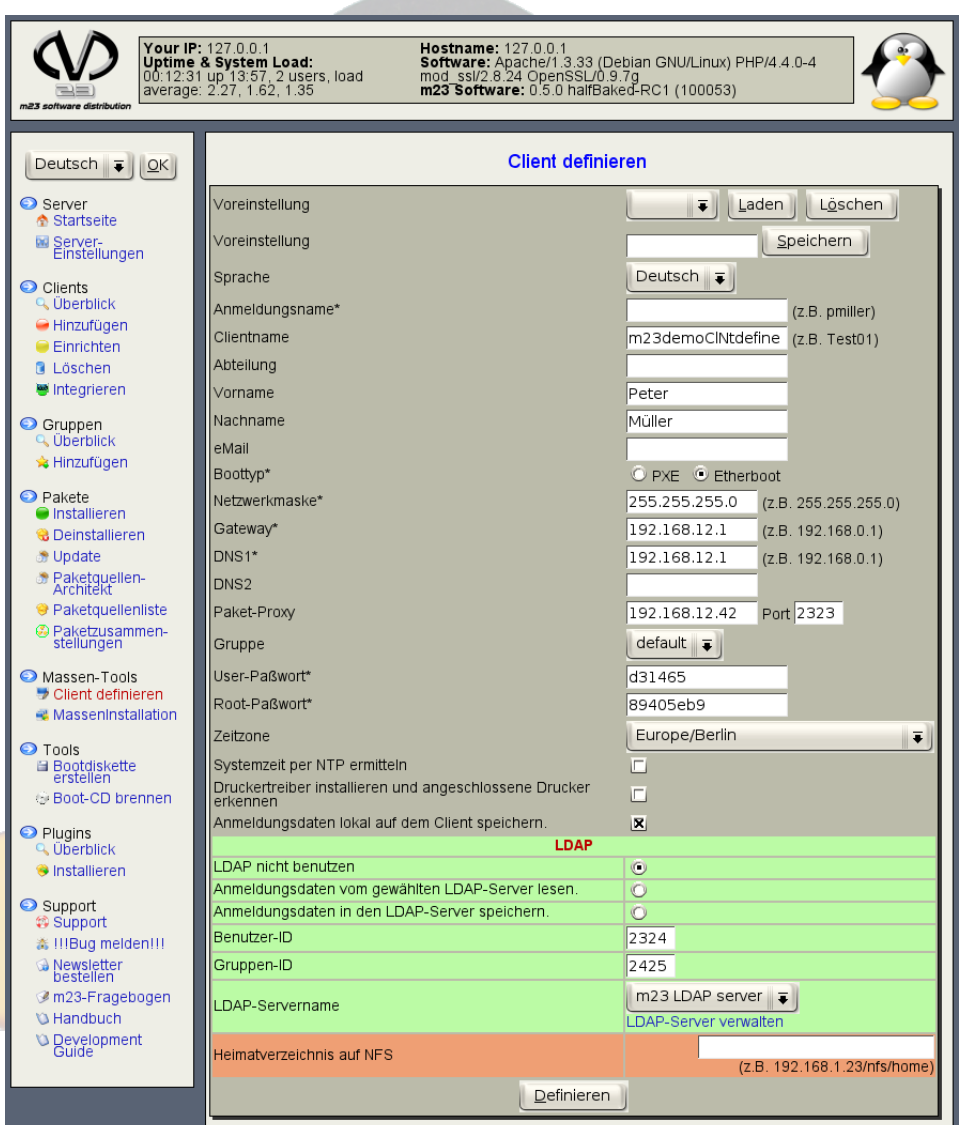

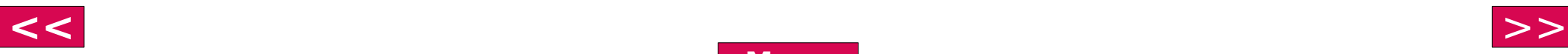

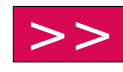

<span id="page-8-0"></span>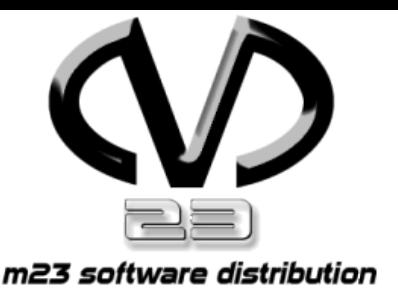

## Masseninstallation

- 2. Individualisierung der Client-Eigenschaften, z.B.:
	- MAC-Adresse (von Hand oder aus Datei)
	- **IP (automatisch bestimmen, von Hand oder** aus Datei)
	- Netzwerkmaske, Gateway (beibehalten, von Hand oder aus Datei)

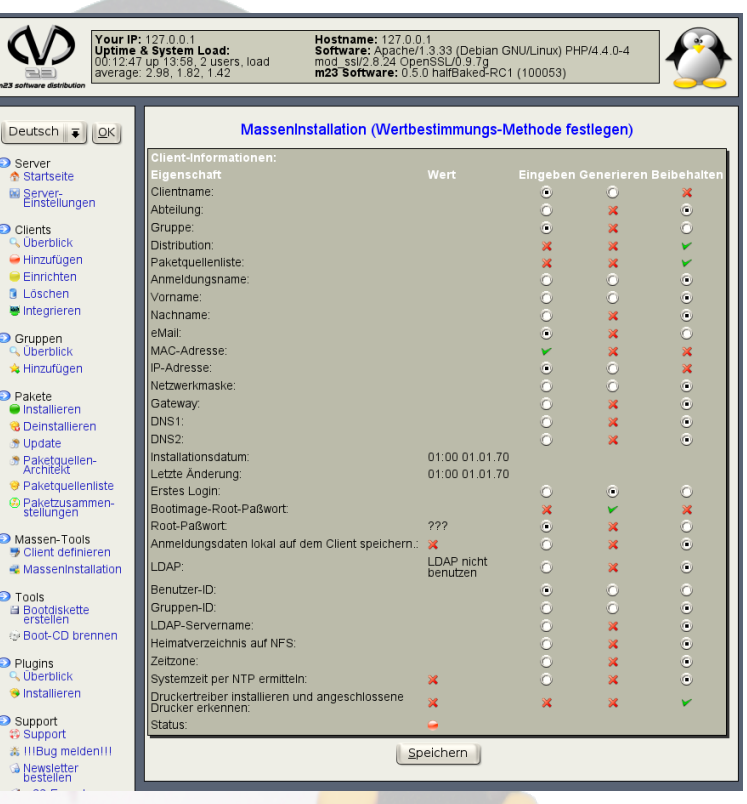

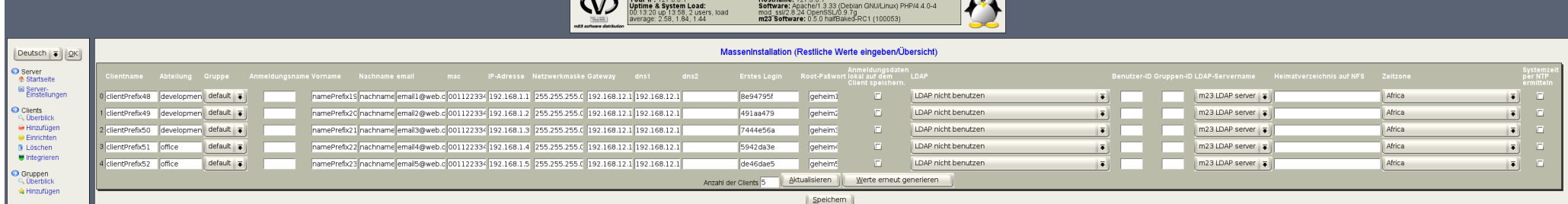

**[Menu](#page-7-0)**

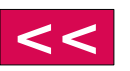

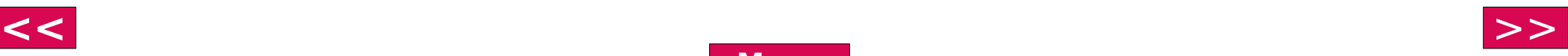

<span id="page-9-0"></span>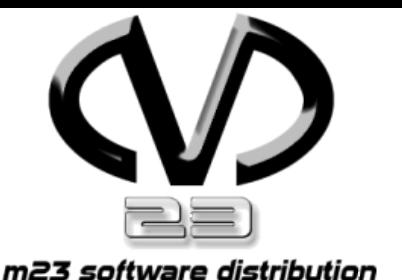

## Masseninstallation

- 3. Automatische Anpassung der Clients
	- **Partitionierung**
	- Hardwareerkennung (Laden der Module)

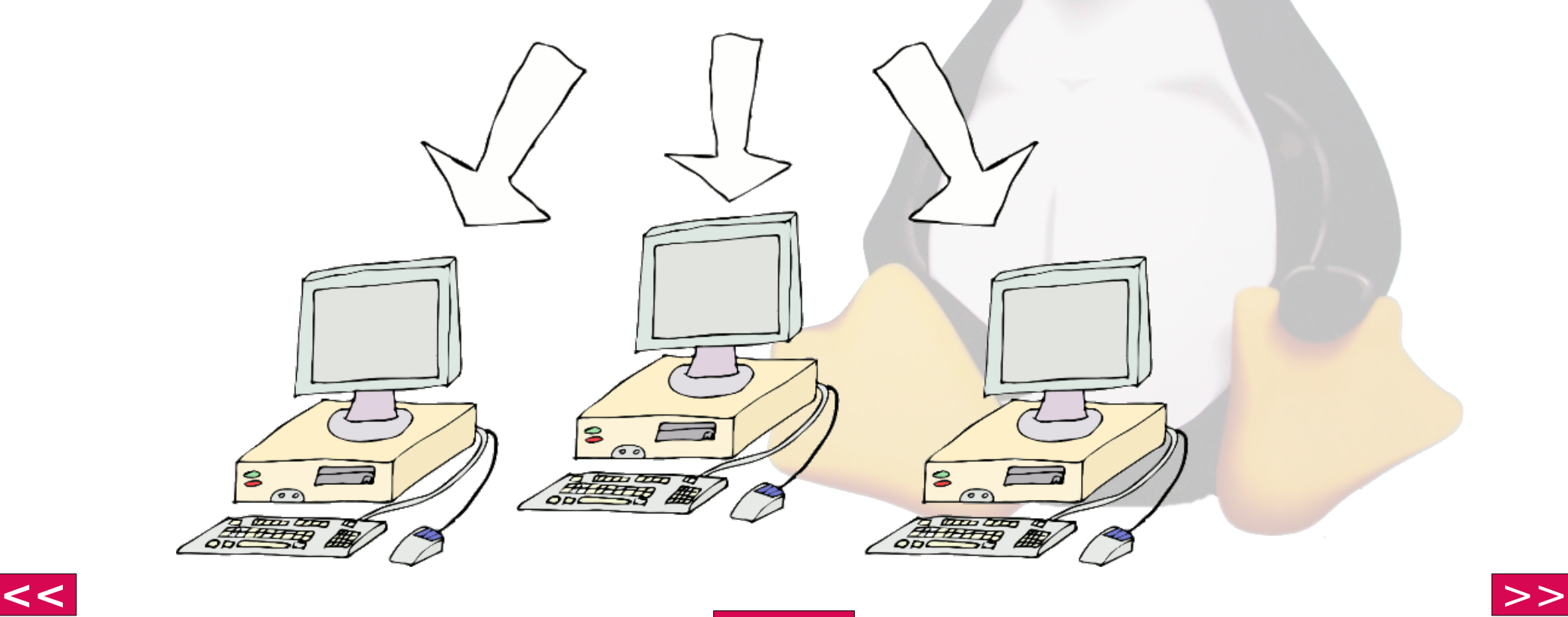

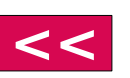

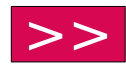

<span id="page-10-0"></span>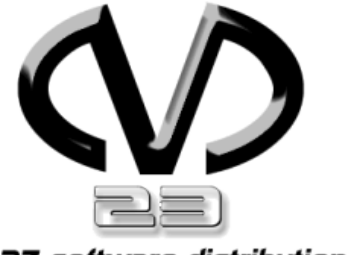

## Gruppenfunktionen

m23 software distribution

### Auf allen Clients ausgewählter Gruppen

- (De)Installation von Software
- **•** Updates
- Wiederherstellung von Clients

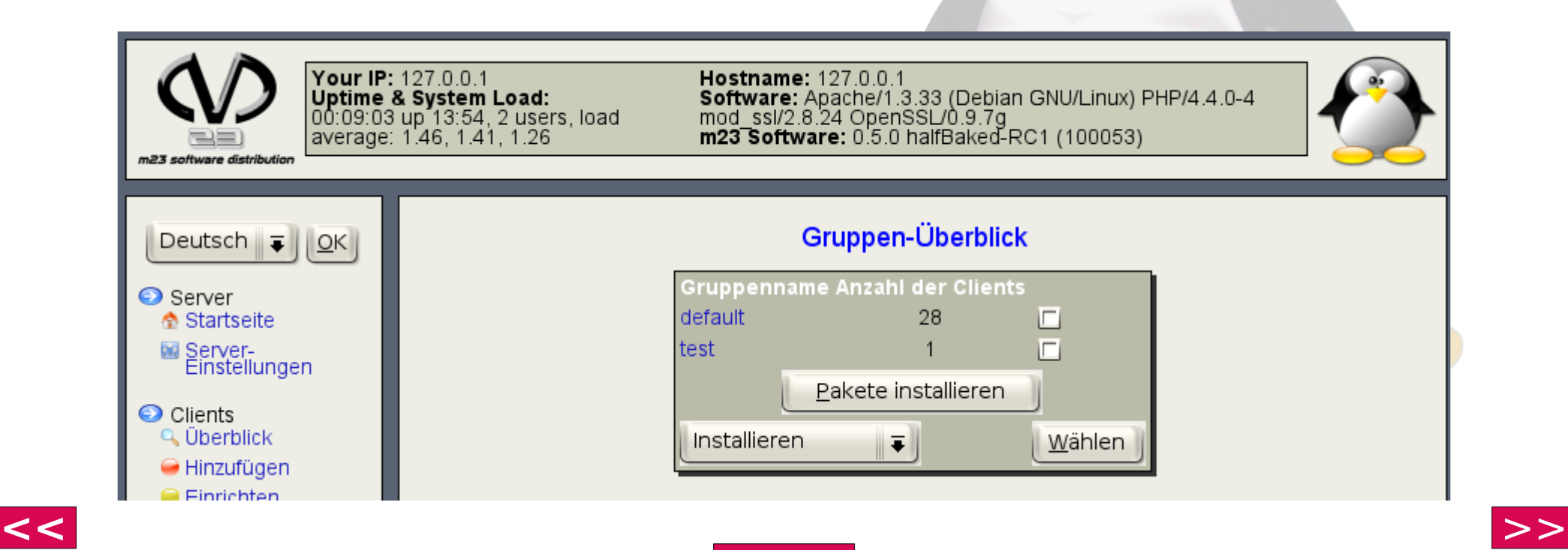

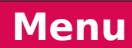

<span id="page-11-0"></span>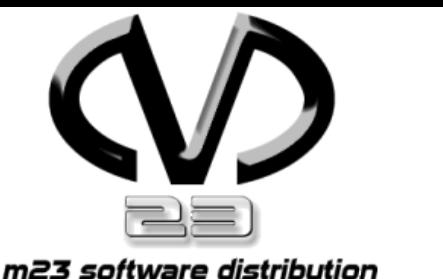

## LDAP und NFS

### Verwaltung der Benutzerkonten über LDAP

- Verwendung vorhandener LDAP-Einträge bzw. Hinzufügen neuer
- Verwaltung der LDAP-Konten über phpLDAPAdmin direkt aus der m23-Oberfläche

#### Heimatverzeichnisse auf NFS-Server

**• Einfachere Backups** 

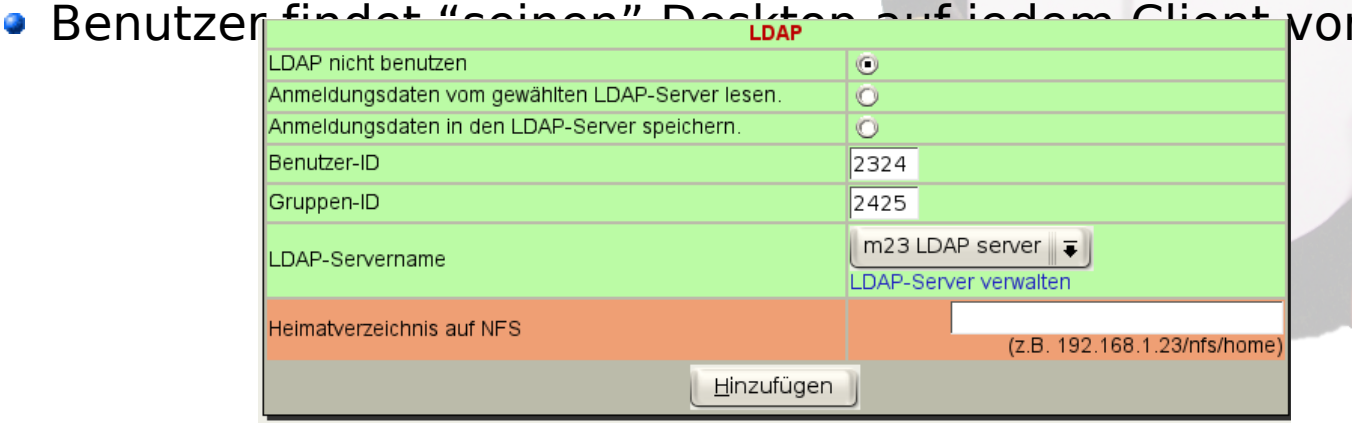

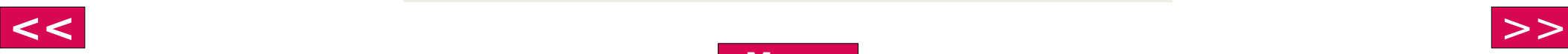

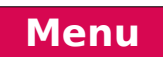

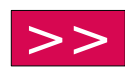

<span id="page-12-0"></span>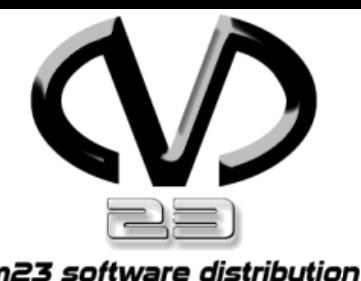

## Debian-Pakete zur Serverinstallation

m23-Server-Software

- **Installation auf einem vorhandenen Debian**
- Updates über das APT-System
- **Finfache Deinstalliation**
- Neues m23-Updatesystem basierend auf den Debian-Paketen

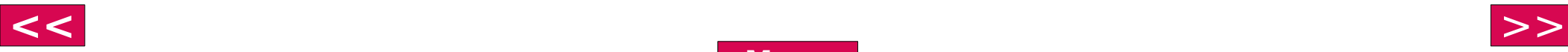

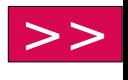

<span id="page-13-0"></span>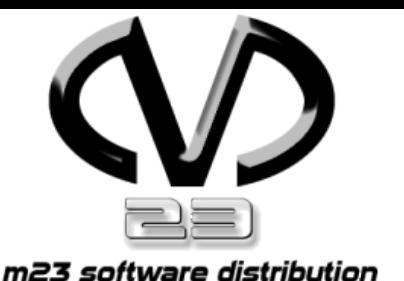

# Client-Integration

#### Bestehende Debian-Systeme können in m23 eingebunden werden

- Gewohnte leichte Administration über die m23- Oberfläche
- (De)Installation von Softwarepaketen
- **J** Updates

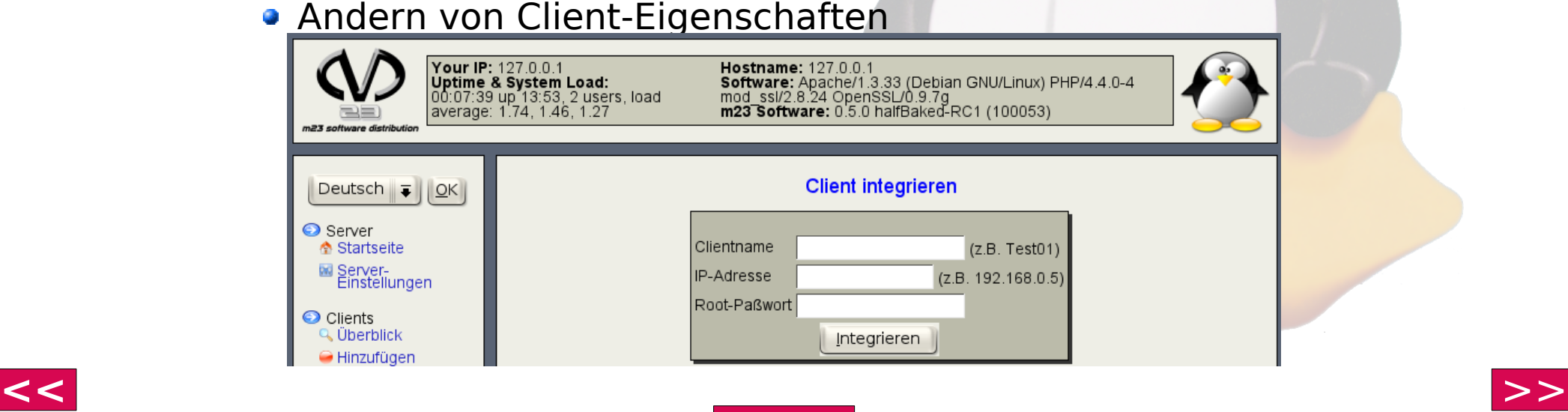

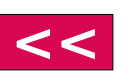

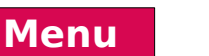

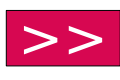

<span id="page-14-0"></span>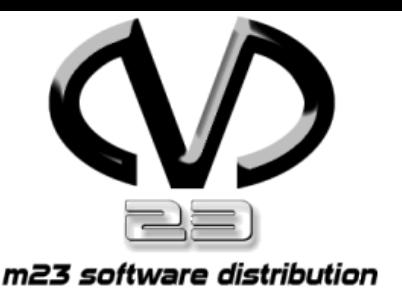

## Paketquellenarchitekt

#### Erstellen einer Paketquelle

- Von CD/DVD oder aus dem Internet
- Ideal für Offline-Installationen
- Vermeidung von Downloads
- Hinzufügen beliebiger (auch eigener Pakete)

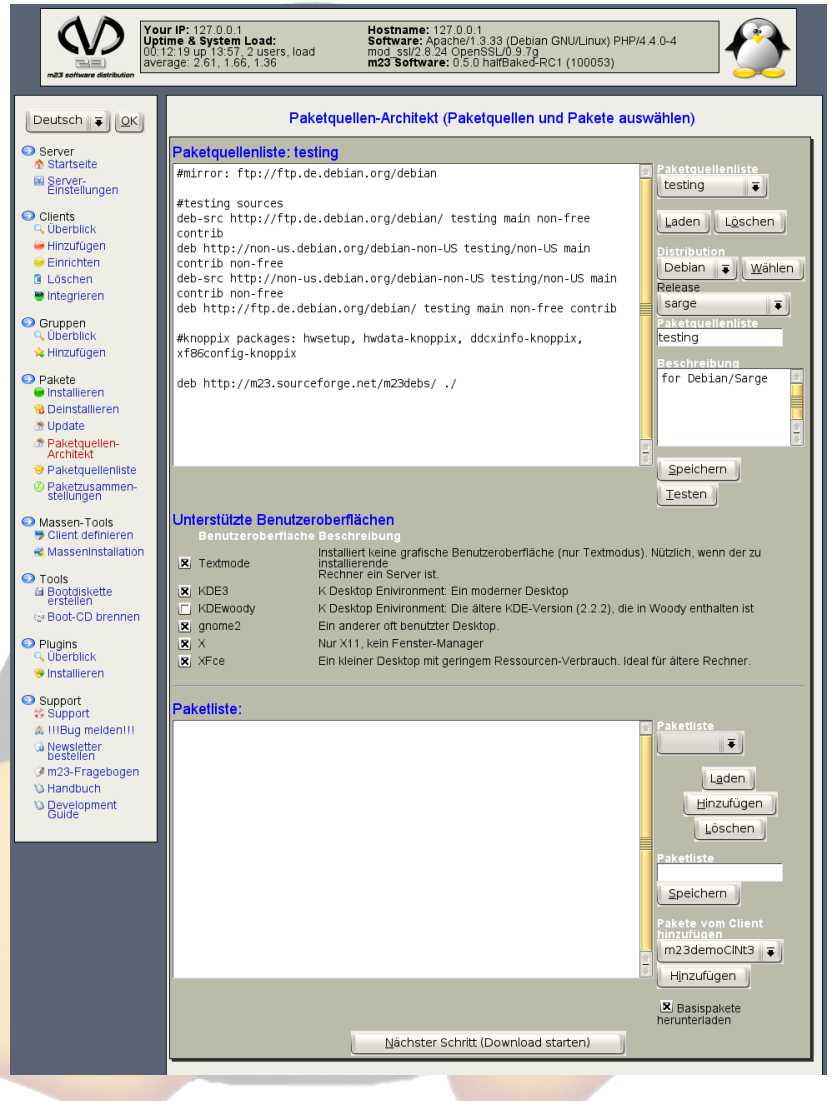

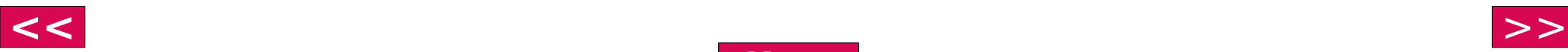

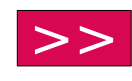

<span id="page-15-0"></span>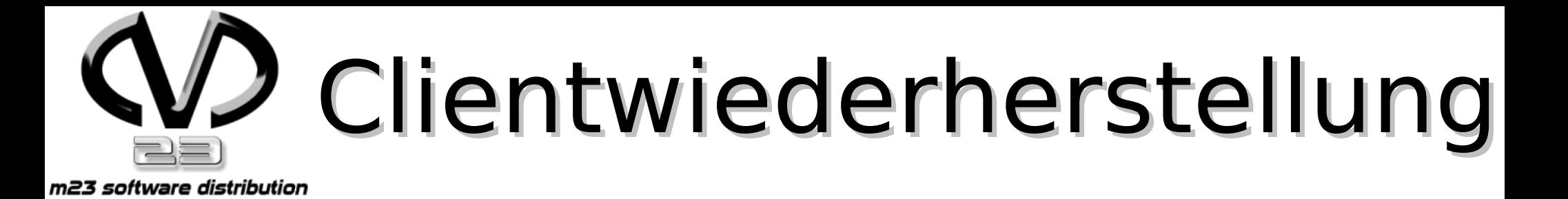

#### Wiederherstellung der ganzen Konfiguration

- **Partitionierung und Formatierung**
- Softwareinstallation
- Alle Einstellungen werden beibehalten

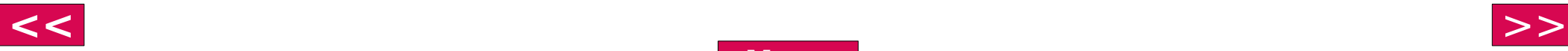

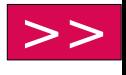

<span id="page-16-0"></span>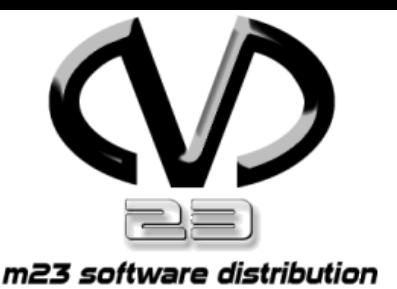

# Notfallsystem

#### Notfallsystem und Client-Direktverbindung

- Booten des Clients über das Netzwerk
	- **Einloggen per SSH**
	- **· Direkter Zugang auf den Client**
	- Alle administrativen Aufgaben (z.B. Partitionierung, Module laden, usw.)

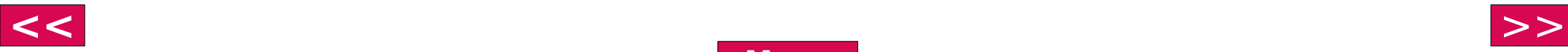

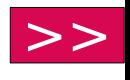

<span id="page-17-0"></span>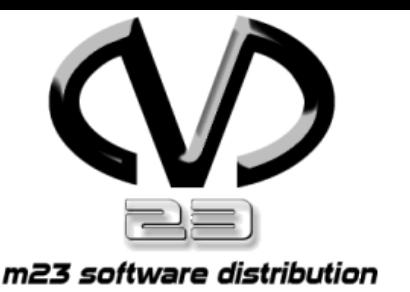

# Imaging

### Installation über Abbilddateien

- Erstellung direkt über die m23-Oberfläche
- **Kompression und Speicherung** von Festplatten oder Partitionen
- Automatische Anpassung der Client-Einstellungen (bei Debian-basierten Systemen)
- **Installation zusätzlicher Software**
- Weitere Administration über die m23-Oberfläche

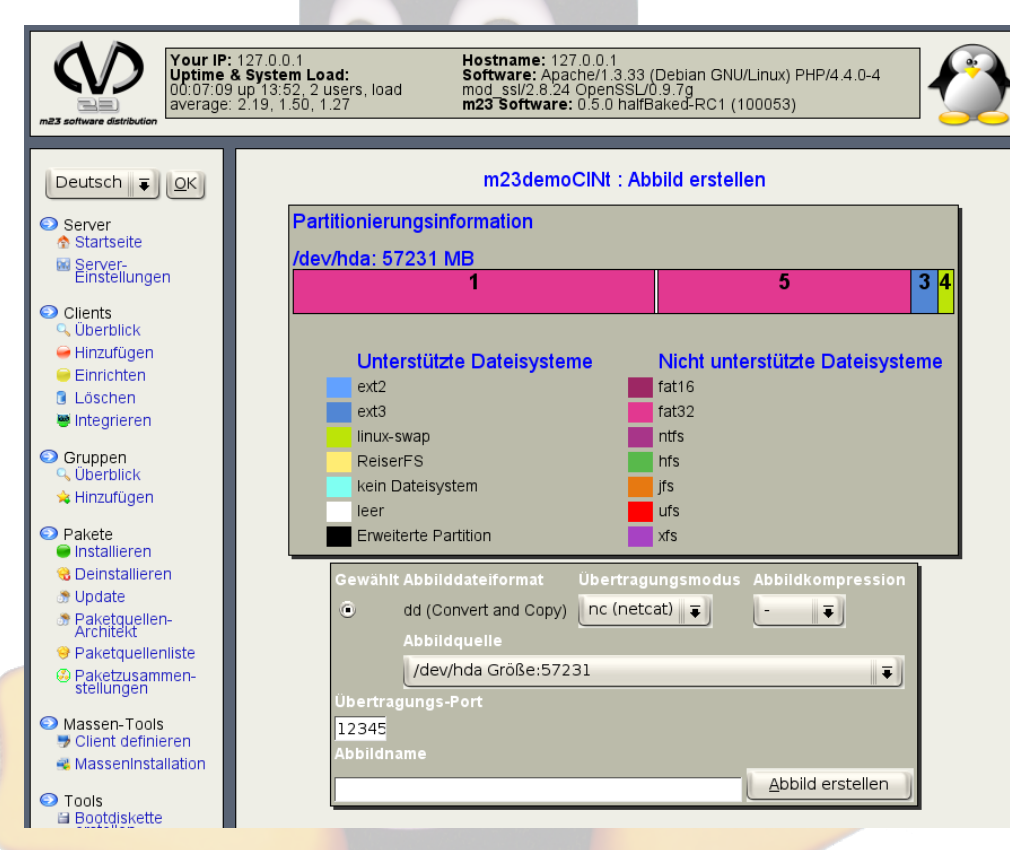

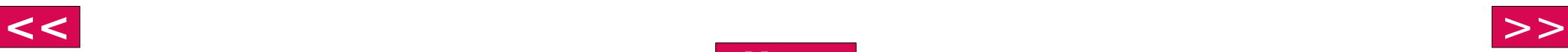

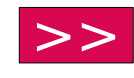

<span id="page-18-0"></span>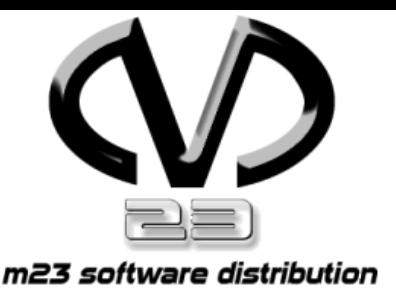

### RAID und LVM (in Vorbereitung)

### Unterstützung für

- SoftRAID Level 0, 1, 5, 6 und 10
- **Freie Partitionierung und Zuweisung zu RAID-**Laufwerken
- Direkte Nutzung der RAIDs oder über LVM
- Zuweisung von Speicher zu LVMs

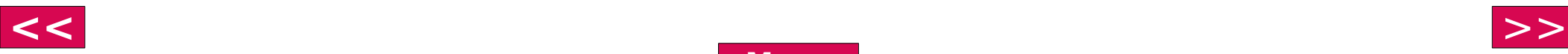

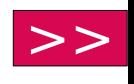

<span id="page-19-0"></span>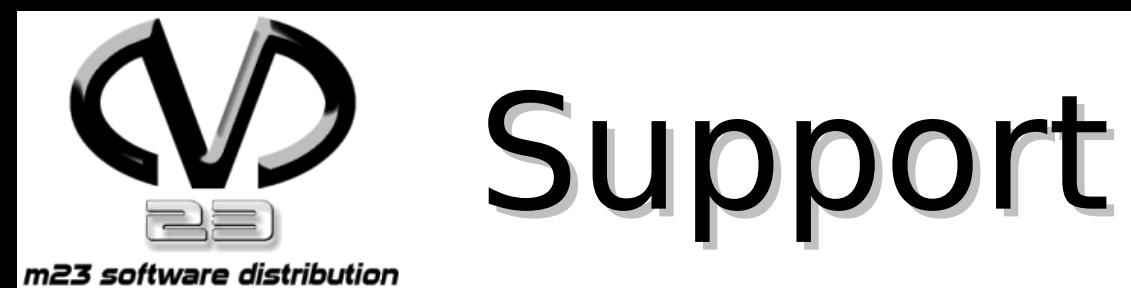

#### www.goos-habermann.de bietet:

- Entwicklungen rund um m23
- m23-Schulungen für Administratoren und Entwickler
- **Beratung**

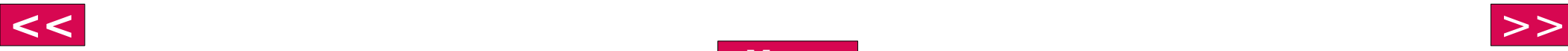

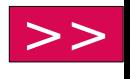

### <span id="page-20-0"></span>Wie funktioniert m23?

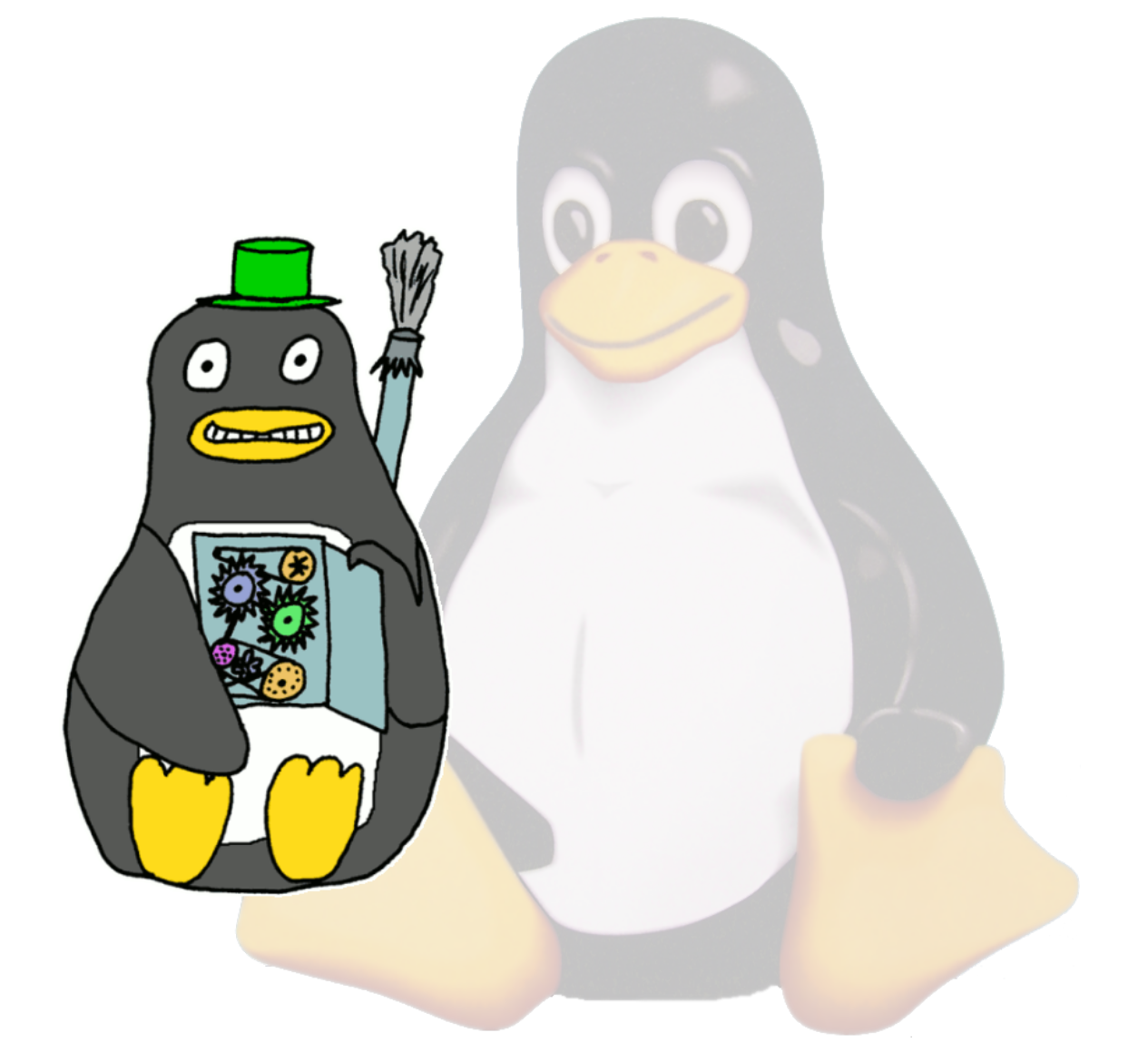

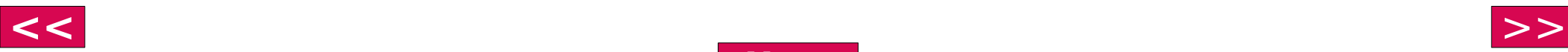

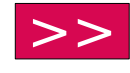

<span id="page-21-0"></span>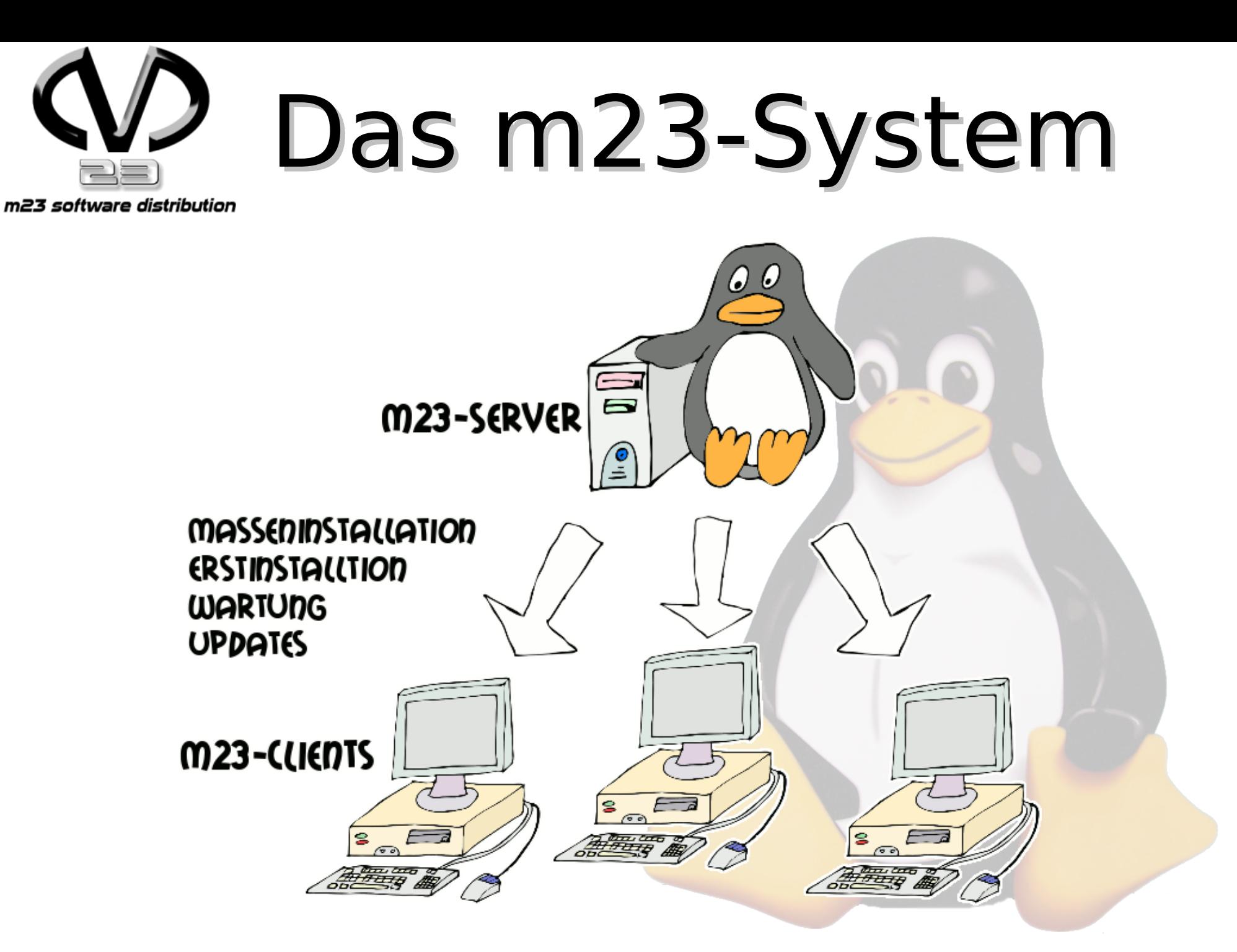

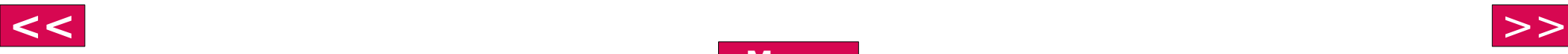

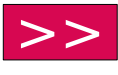

<span id="page-22-0"></span>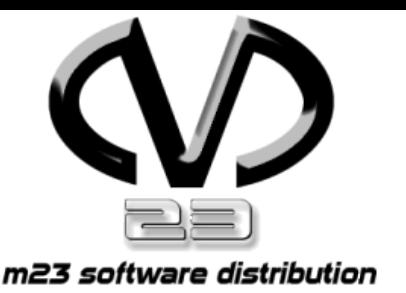

## m23-Server

- Datenbank
	- Verwaltung der Clientkonfigurationen
- Apache-Server
	- Depot
	- Weboberfläche
	- Scriptgenerierung "on the fly"
- Boot-Server
	- **Zuweisung von IP-Adressen**
	- **· Übertragung von Bootimages**

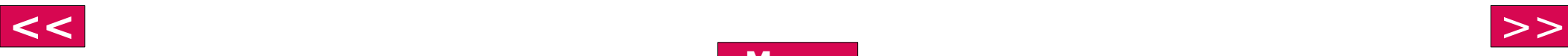

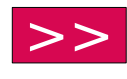

<span id="page-23-0"></span>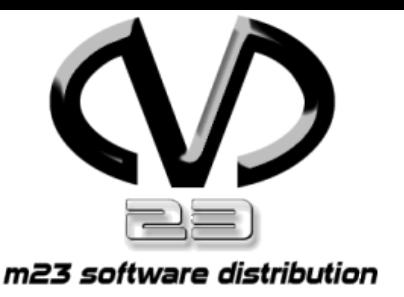

### m23-Server

- Proxy-Server • Cachen von Softwarepaketen
- DNS-Server
	- Auflösung von Hostnamen
- Debian-GNU/Linux Betriebssystem

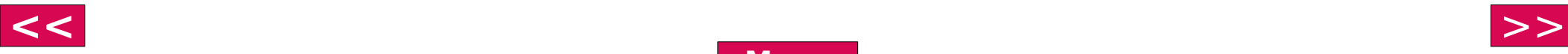

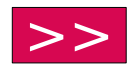

<span id="page-24-0"></span>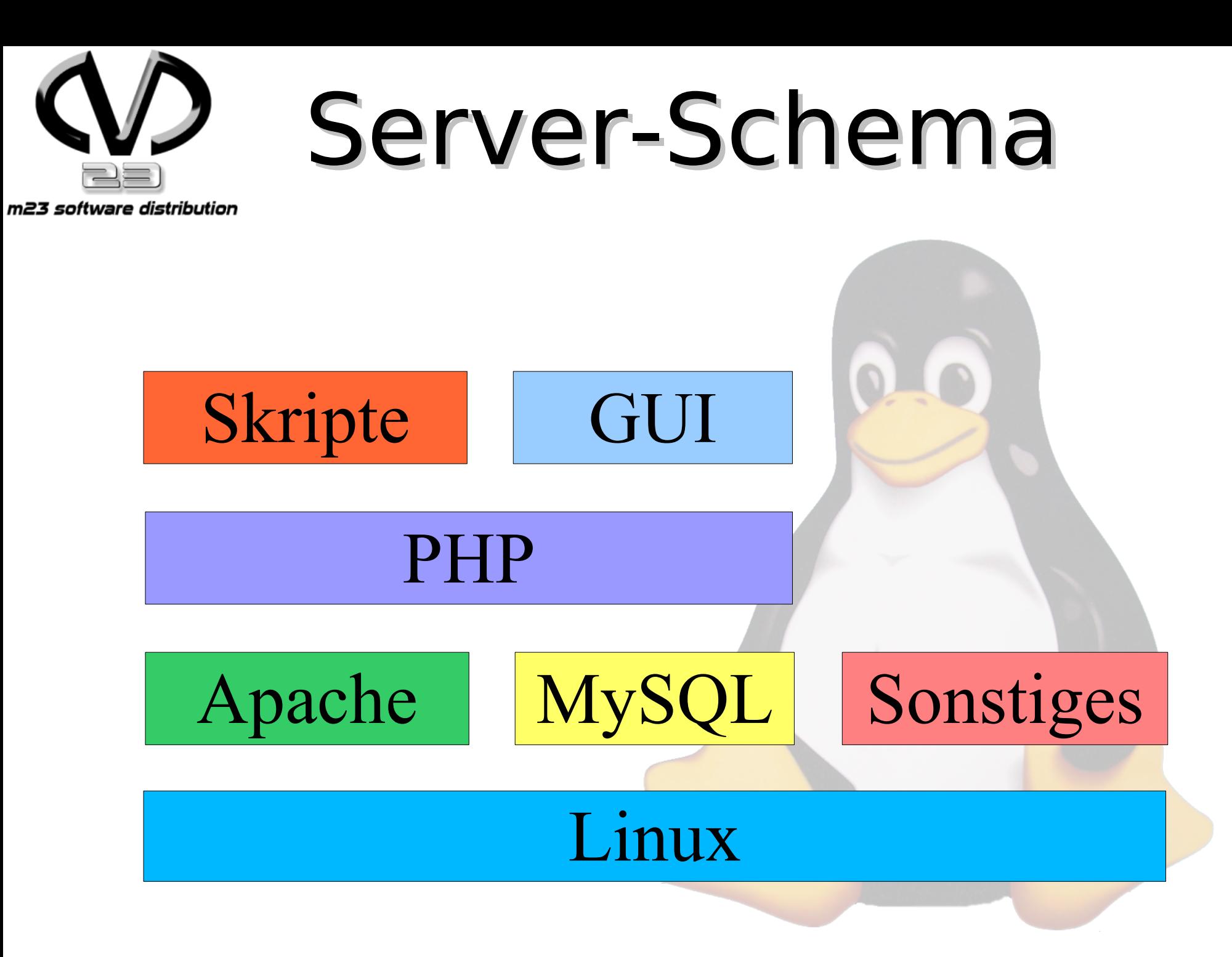

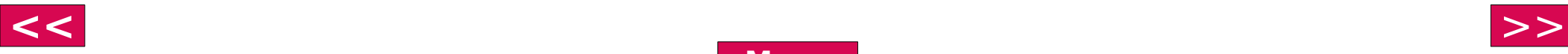

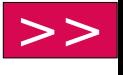

<span id="page-25-0"></span>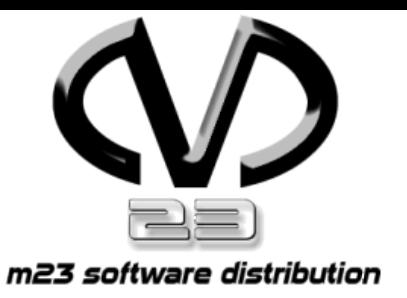

## m23-Client

- **Permaler x86-Computer**
- **Netzwerkkarte (mit PXE oder Etherboot)**
- CD-Rom- oder Diskettenlaufwerk zur Bootrom-Emulation
- **Doptional: Wake-on-LAN-fähige** Netzwerkkarte

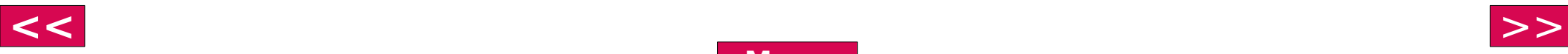

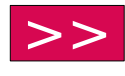

<span id="page-26-0"></span>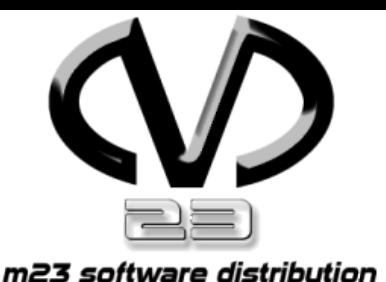

### 3-Schritte-Setup

- Aufnahme des Clients
- Partitionierung, Installation des Basissystems
- \* Installation zusätzlicher Pakete

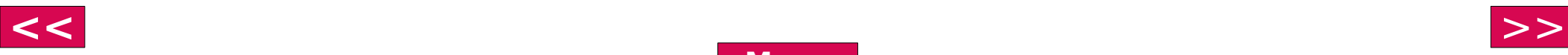

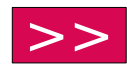

<span id="page-27-0"></span>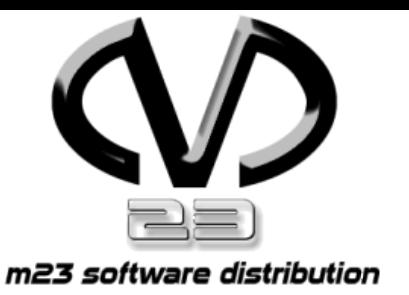

## 1. Presetup

- Eintragen des Clients in dhcpd.conf und Datenbank
- Scannen der Hardware
- Partitionsdaten ermitteln
- gesammelte Informationen an den Server senden
- auf nächsten Auftrag warten

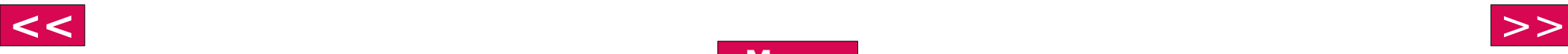

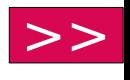

<span id="page-28-0"></span>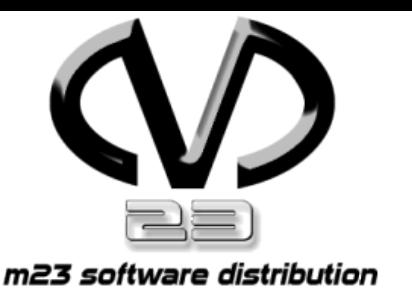

## 2. Einrichtung

- Partitionieren und Formatieren
- Bootstrap des Basissystems
- Workstation
	- X11 installieren und XServer wählen
	- KDE 3.x oder Gnome 2.x installieren und einrichten
- Server **kein X11**
- auf nächsten Auftrag warten

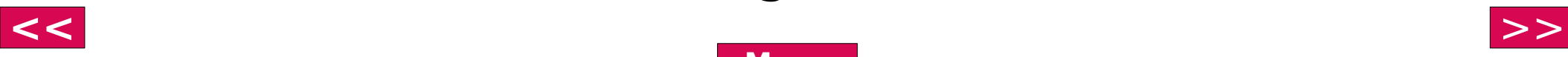

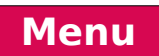

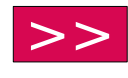

<span id="page-29-0"></span>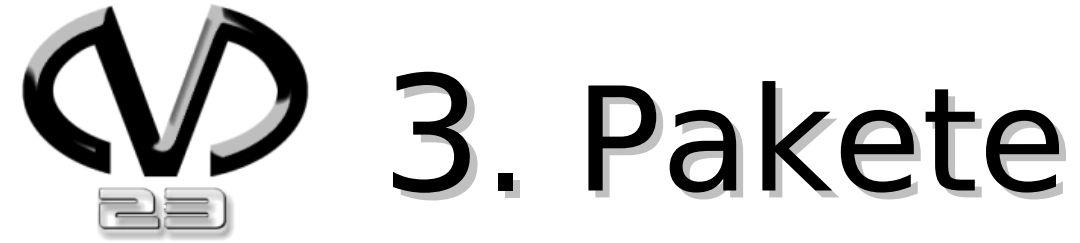

m23 software distribution

# installieren

#### **Installation eines oder mehrerer Pakete(s)**

auf nächsten Auftrag warten

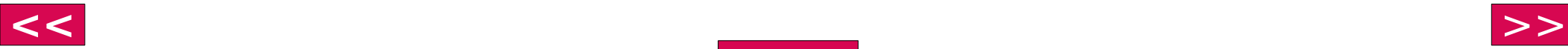

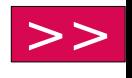

<span id="page-30-0"></span>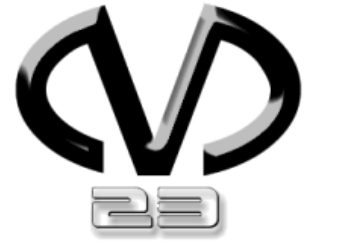

## Kommunikation

m23 software distribution

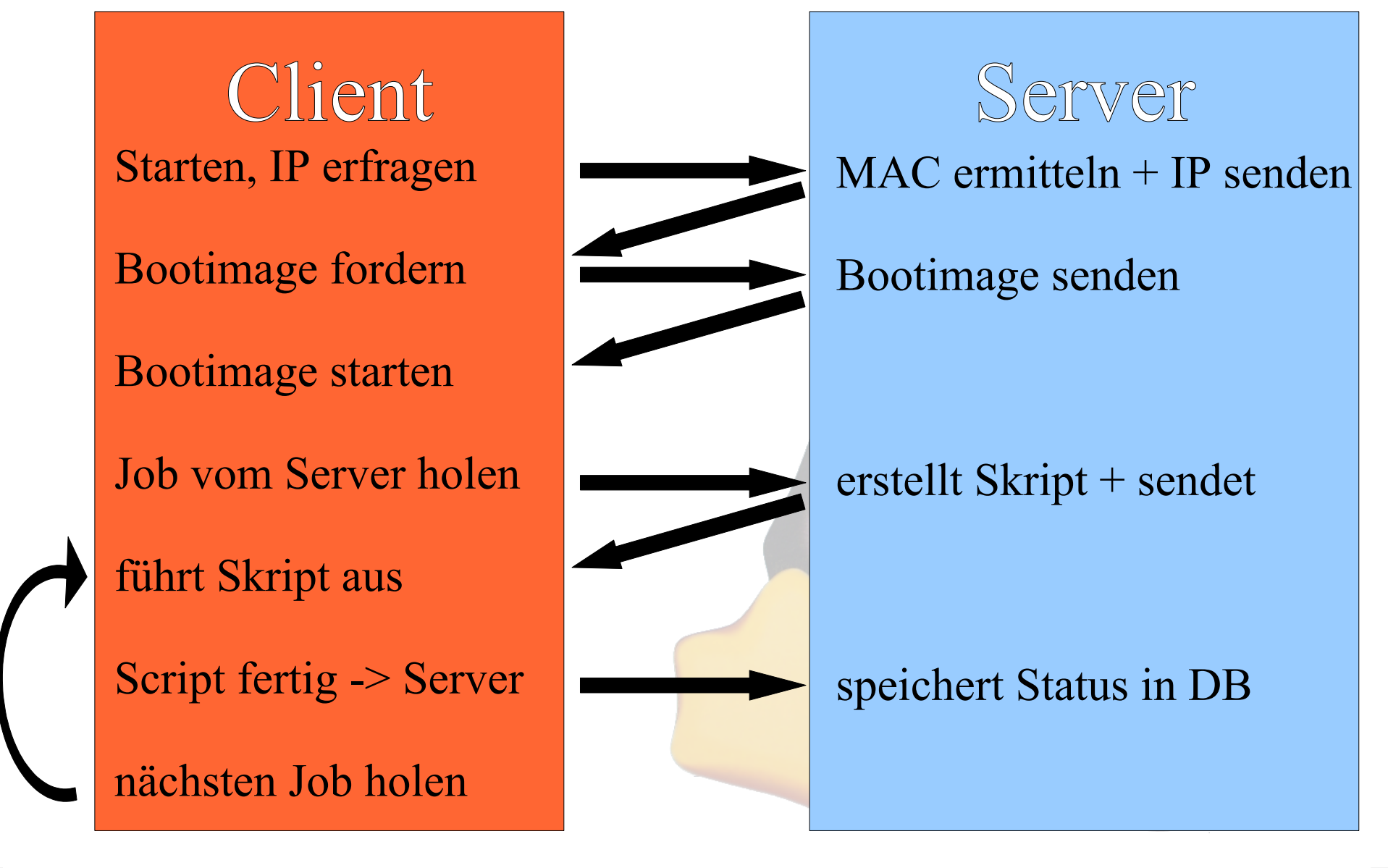

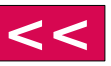

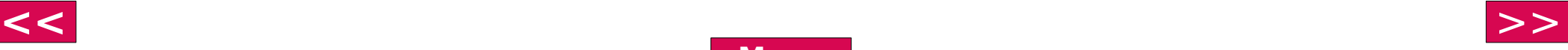

<span id="page-31-0"></span>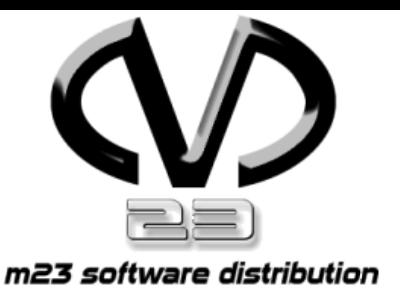

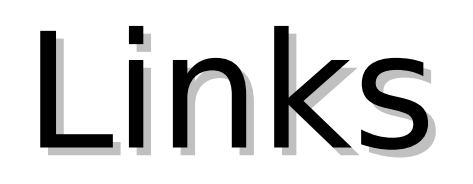

### www.goos-habermann.de

### m23: http://m23.sf.net

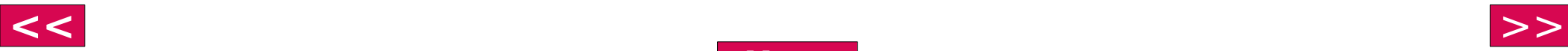

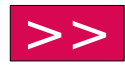

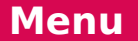